## Feinheiten und Tücken des OpenType-Einsatzes

OpenType-Kapitälchen

### Wie gehe ich mit OpenType-Kapitälchen um?

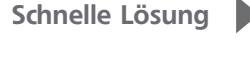

Ausführliche Lösung

Abb. 1 Simulierte und echte Kapitälchen

Viele OpenType-Schriften enthalten echte Kapitälchen. Diese sind so gestaltet, dass sie optisch zu den Kleinbuchstaben der jeweiligen Schrift passen 1 . Ihre Striche sind etwas stärker als die simulierter Kapitälchen, bei denen es sich einfach um herunterskalierte Versalien handelt und bei denen unter anderem die Striche zu schwach wirken 2 .

# <sup>2</sup> GARAMOND: SIMULIERTE KAPITÄLCHEN <sup><sup>1</sup>GARAMOND:</sup> ECHTE KAPITÄLCHEN

Bei vielen Anwendern herrscht jedoch Unsicherheit darüber, wann und wie InDesign echte bzw. unechte Kapitälchen verwendet. Dabei ist die Lösung in Wirklichkeit recht einfach.

#### Kapitälchen zuweisen

Im Steuerung-Bedienfeld gibt es die Schaltfläche KAPITÄLCHEN <sup>3</sup>, mit der Sie den markierten Text in Kapitälchen formatieren können.

Dieselbe Funktion hat der Befehl Kapitälchen im Bedienfeldmenü = des Zeichen-Bedienfelds.

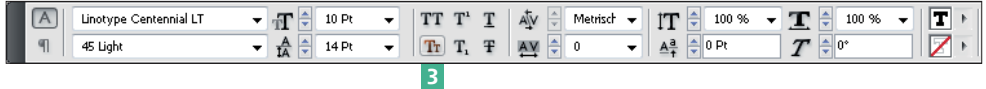

Ebenso ist im Dialogfeld Neues Zeichenformat, das beim Erstellen eines Zeichenformats geöffnet wird, bzw. im Dialogfeld Zeichenformatoptionen zum Bearbeiten eines vorhandenen Zeichenformats im Pull-down-Menü Buchstabenart die Option Kapitälchen <sup>4</sup> vorhanden.

#### Alle hier gezeigten Beispiele finden

CD-ROM

Sie auf der CD im Ordner »Arbeitsdateien\Praxis loesungen\Typografie\ OpenType«.

#### Wann echte und wann unechte Kapitälchen?

#### Steuerung-Bedienfeld

#### Zeichen-Bedienfeld

Abb. 2 Kapitälchen können Sie beispielsweise über die entsprechende Schaltfläche im Steuerung-Bedienfeld definieren.

#### Zeichenformat